Region 4 Superfund E-Data Management

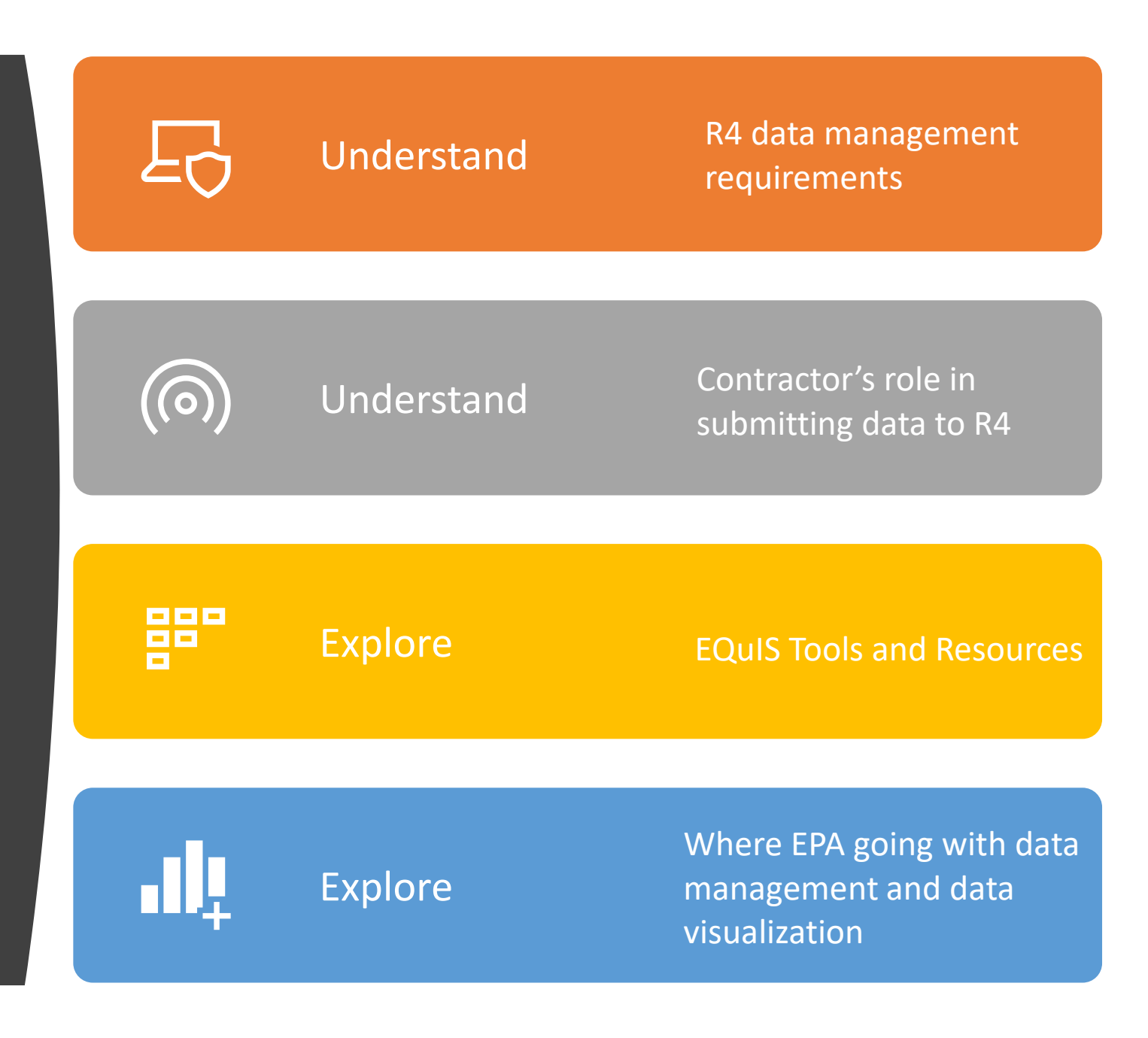

## R4 Superfund and Data Management

### 2005 - 2010 launches DART; ELEMENT replaces R4LIMS

- 2007 R4 contracts w/B&V for EQuIS technical assistance
- 2008 2013 R4 \*upgrades\* EDD Format Files, \*upgrades\* servers, database schema, DART **Dashboard**

### **2010 - Present**

- 2010 Superfund DD issues Policy Memo; Website
- 2010 Environmental Data Submission SOP
- 2013 Executive Order for Open Data
- 2014 EQuIS Database transferred from Lab to Superfund
- 2016 Superfund dbase moved to the Cloud
- 2016 R4 Quality Management Plans and updated **SOP**
- 2017 National E-data Management Vision
- 2018 National Geospatial Data Directive
- 2019 Updated R4 E-Data Guidance

#### **&EPA**

Region 4 Superfund: Electronic Data Submission

#### Region 5 Region 7 Region 1

Environmental Topics Laws & Regulations About EPA

This site is a resource to ussist data providers with submitting-environmental data to the Region-4 Data-Archival and ReTrieval (DART) systems, which are the main repositories for analytical, peological, and geospatial data-from Superfund sites across the Region. The Superfund Program in EPA-Region-4 hasadopted a standardized electronic data deliverable (EQD) format for environmental sampling data that is required for all new and historical data submitted to  $|\downarrow\downarrow$ 

the region. Geospatial data must be submitted via anonline-Geographic Information System-(GIS)-Data-Submittal-form. Detailed instructions for creating andsubmitting EDDs are provided in the Environmental-Data-Submission procedural (SEMDPROC-009-R0) and supporting reference-documents. 9

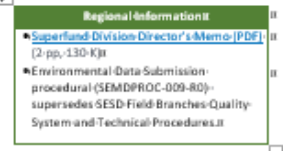

If you need assistance during the submittal process, contact-B4DART@epa.gov.1

### Creating and Submitting Environmental Data

The Environmental Data Submission procedural (SEMDPROC-009-R0) is the controlling document for this process. This document outlines how to: (1) obtain your Project (D and (2) prepare and submit the Region 4-EDD and formatted geospatial data. Three supporting reference documents are attached to the procedural:1

- EPA Region-4 EDD Format File Guide-Provides detailed information for the creation of the EDD files that are required to be submitted. 9
- \*\*\* EPA Region-4 EQuitS Data Processor (EDP)-Reference-Manual--Provides the information needed to download, install and maintain the EDP software, as well as how to use the software to proof EDDs und create-data-packages. 9
- ++ EPA Region-4 Geographic Information System Deliverable-Guidance-Provides specific requirements and file delivery formats for all GIS materials developed in support of the program.

#### vironmental-Data-Submission-Procedural-(SEMDPROC-CO9-R0)-(PDF)-(166 pp, 5-MB, About-PDF)1

he EPA-Region 4-has implemented EQuIS-7-and-upgraded the EPAR4-format-file. Please note-that-the-Region is now using the new format file and all data for submittal will need to be checked in EDP using t. The format file is the essence of data checking with EDP and contains the definitions and restrictions for each individual field in available data tables. The format file controls data checks, formatting, and enumerations. 4

The reference value file (RVF) is associated with the EDP format file and is denoted with an .rvf file astension. This dia contains the valid values edecated as tables that EDP uses to require education draw down. menus that control when a specific type of value is required in an EDD. Example reference values arehng/kg"-(milligrams per kilogram) for a unit code or "GW"-(groundwater) for a media code. These fields mit the type of data permitted in certain columns of the EDD, and the most recent valid values are inthe RVF-file 1

ownload the format and reference value files along with an EDD template file and example dataset. 1

- ++EPA Region-4 Format File: earthsoft.com/products/edg/edg-format-for-epar4/1 ++EPA Region-4 Reference Value File: earthsoft.com/products/edp/edp-format-for-epar4/1
- Region 4-Blank-EDD-Template-for-EDP-[.xlsx]-[693-K]-1]
- -> Example Dataset for Laboratories (.2IP) (13K) 9

The following steps are a brief-overview of the EDD data submittal process. 1

#### Step 1: Prior to Sampling Event |

or PRP Lead sampling, a project summary of the data analysis expected to be provided must be abmitted to serve as a check that all data are received. After the project is created, the EPA Region 4 will notify the data providento submit the Data Submittal Summary and email it to R4DART@epa.gov fortracking. 4

#### Data-Submittal Summary-Template (.XLS) (25-K) 4)

on Fund Lead sampling, the Project (D-must be obtained from the EPA Region-4 Sample-Coordinator (LSASD-or-CLP-data) or R4DART (other-labs). If you have not been provided a Project ID, contact-MDART@epa.gov.-1

#### Step.2: Prepare Your EDD1

For the EPA Region-4, an EDD is an archive zip file saved with a ".dat" extension-holding one-or moretab-delimited sext-files-containing the environmental data to be submitted. Data providers are required to submit their data in the format specified in the EPA Region-4 EDD Format File Guide. 1

#### Step:3: Validate Your EDD1

ARA dat<sup>e</sup>

standalone

atted as described

ntial-integrity.

tiole related

tain, register.

our EDD-to-the

ter-processing

mas provided by

- \*\*\* Company Code is "PL-DataProvider"
- \*\* Date Submitting is January 8, 2019 as "190108")
- \*-\* Type of data submission is "Ch" for Chemistryfl
- -+ Facility Code is "110001224773")
- \*\* Format used is "EPAR4"9
- File extension has been changed from ".zip" to ".dat"]

https://www.epa.gov/superfund/region-4-superfundelectronic-data-submission

R4 Superfund Data Management Planning

Step 1: Identify Point of Contacts and submit a POC EDD Step 2: Set up EQuIS account and GeoPlatform Account

- Analytical, Field, Well Construction, Geology, etc
	- Set up EQuIS Account
	- View Site Data
	- Run Data Gap Report
	- EDD Checklist
	- EQuIS Dashboard
	- Develop DMP
- Plan your Event CLP/Regional/Other Lab Sample Booking- ARF
- Check Data with EDP
- Submit Data
- Geospatial Data
	- Set up GeoPlatform Account
	- View Site Data
	- GeoPlatform Dashboard
	- Develop DMP
- New Reports Submit GIS Data

# **E-Data Prime POC - One Person per Site**

Have **one** POC that is the liaison with R4DART and EarthSoft (field software).

They can do everything in each application (and they likely spend much of their time in EQuIS). They are responsible for training their site team.

- ✓Attends Monthly E-Data Provider Call
- ✓Import and Correct Data
- ✓Set up Sample Plans and Contracts
- ✓Build Groups and Action Levels (MCLs)
- ✓Configure EDGE and/or Collect Forms
- ✓Build/Use Enterprise Dashboards
- ✓Prepare Tables and Crosstabs
- $\checkmark$  Maintain data...

# **Sampling Coordinator – One Person per Field Event**

This is the person that books the field event with the R4 Sample Custodian/R4DART. This person likely receives a copy of the field assignment information from R4 Superfund QA Coordinator.

- ✓CLP/Regional Lab: Submit 1-Analytical Request Form (excel spreadsheet) to R4 Sample Custodian.
- ✓Other Lab: Submit 1-Analytical Request Form (excel spreadsheet) to R4DART.
- $\checkmark$  Update and resubmit 2-Analytical Request Form (edd) to epar4@equisonline.com

# **Field Team Leader – One Person per Field Event**

This is the person in the field that signs the Chain-of-Custody. This person likely receives an automated email confirming the field assignment locations and requested sample analysis.

✓Use Scribe, EDGE and/or Collect Forms

✓Signatory on the e-COCs

Field Team is to contact the E-Data Prime POC for field software related issues!

They are responsible for emailing site data to [epar4@equisonline.com](mailto:epar4@equisonline.com).

> Remember – data must be checked with EDP to auto create a user certificate!

✓Import and Correct Data

They are responsible for uploading GIS data to https://r4.ercloud.org/R4 GIS Data Submittal/index.html.

✓Ensure all GIS, CAD, and image formatted files used to develop maps for any document developed R4 are delivered to the EPA in approved format.

## Data Planning

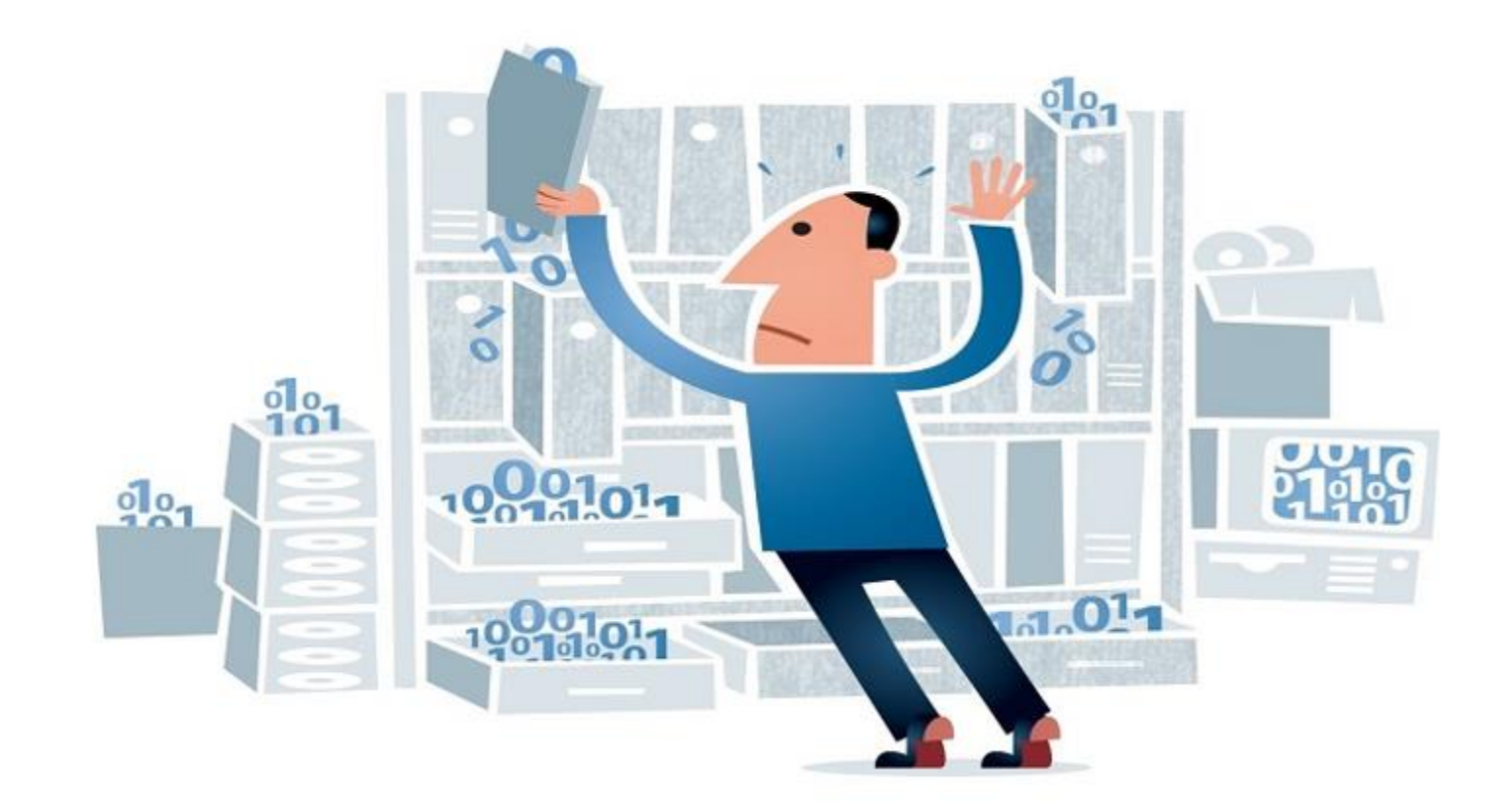

Removal Actions may be stand-alone actions OR they may occur during any phase of the remedial process

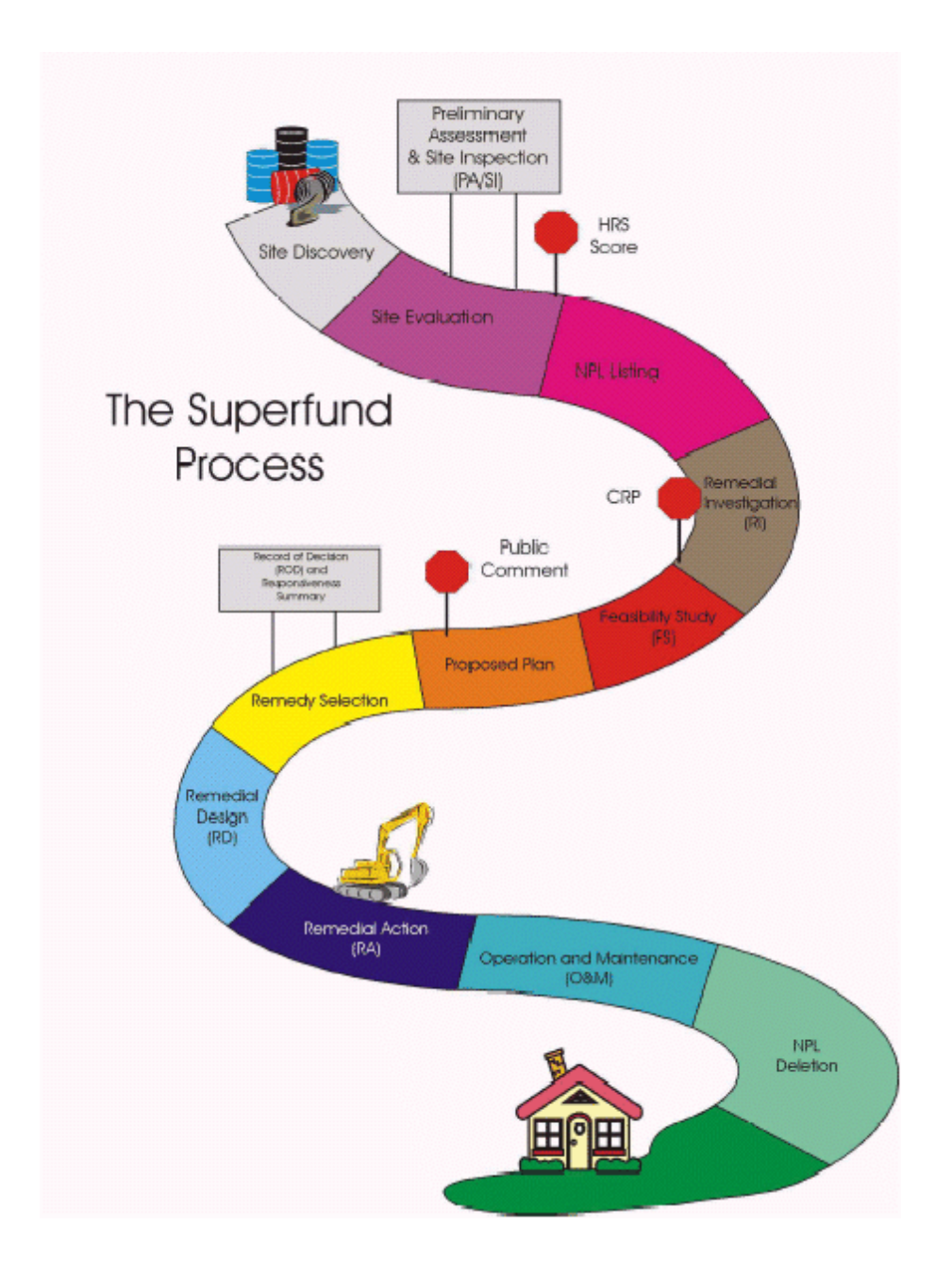

Phases of Superfund Process – What is your **exit** strategy??

### Emergency Responses

- Short Form DMP that references the Removal Program DMP
- •No QAPP Required sometimes prepared on long-term responses
- Primarily Scribe, EQuIS as data archive

### Time-Critical Removal

- Short Form DMP that references the Removal Program DMP
- •QAPP Required may contain the Short Form DMP but does not have to
- Primarily Scribe, EQuIS as data archive

### Typical Remedial Projects or Site Assessments

- Short Form DMP that references the Superfund Division DMP (TBD)
- •QAPP Required should contain the Short Form DMP as an attachment
- Primarily EQuIS, access to all prior data

### Complex Remedial Projects

- •DMP as stand-alone document
- •QAPP Required will contain references to the stand alone DMP
- Primarily EQuIS, access to all prior data

# When is a Data Management Planning Needed?

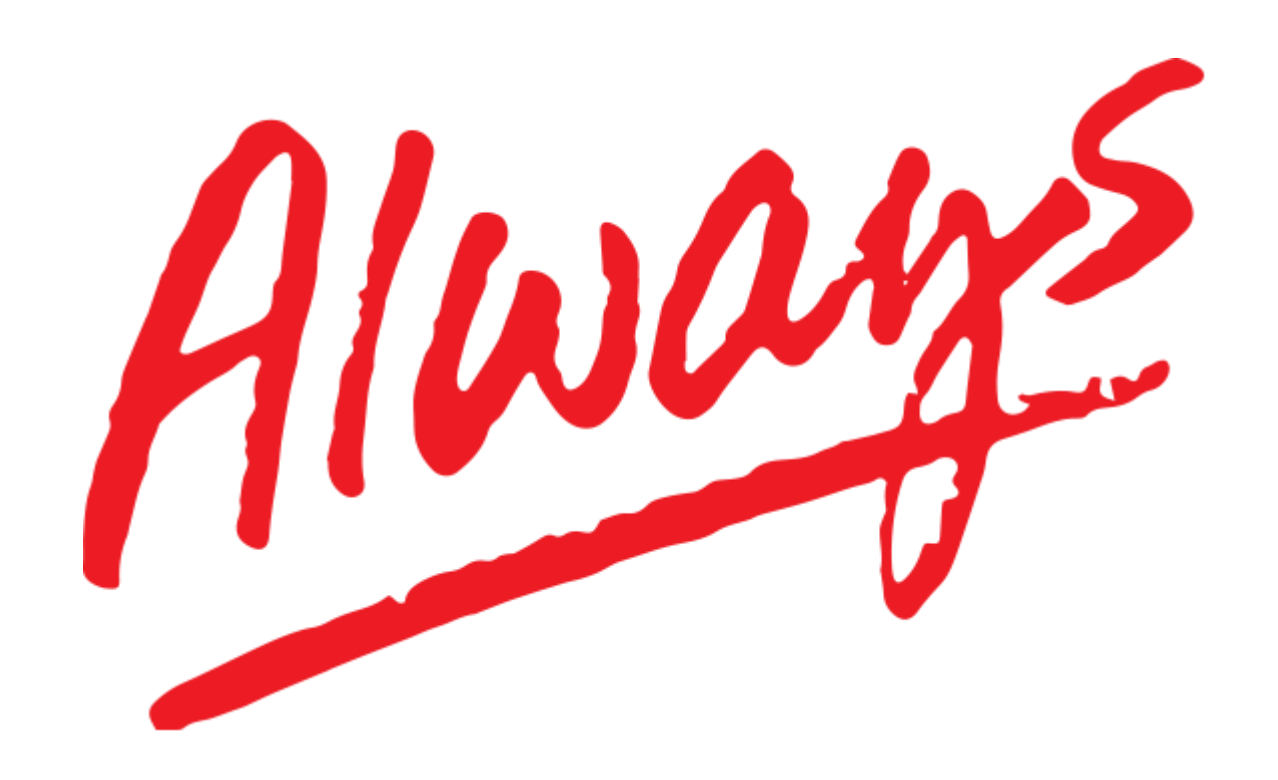

R4 Superfund Environmental Data Submission

Table 2-4 **Required EDD** Files

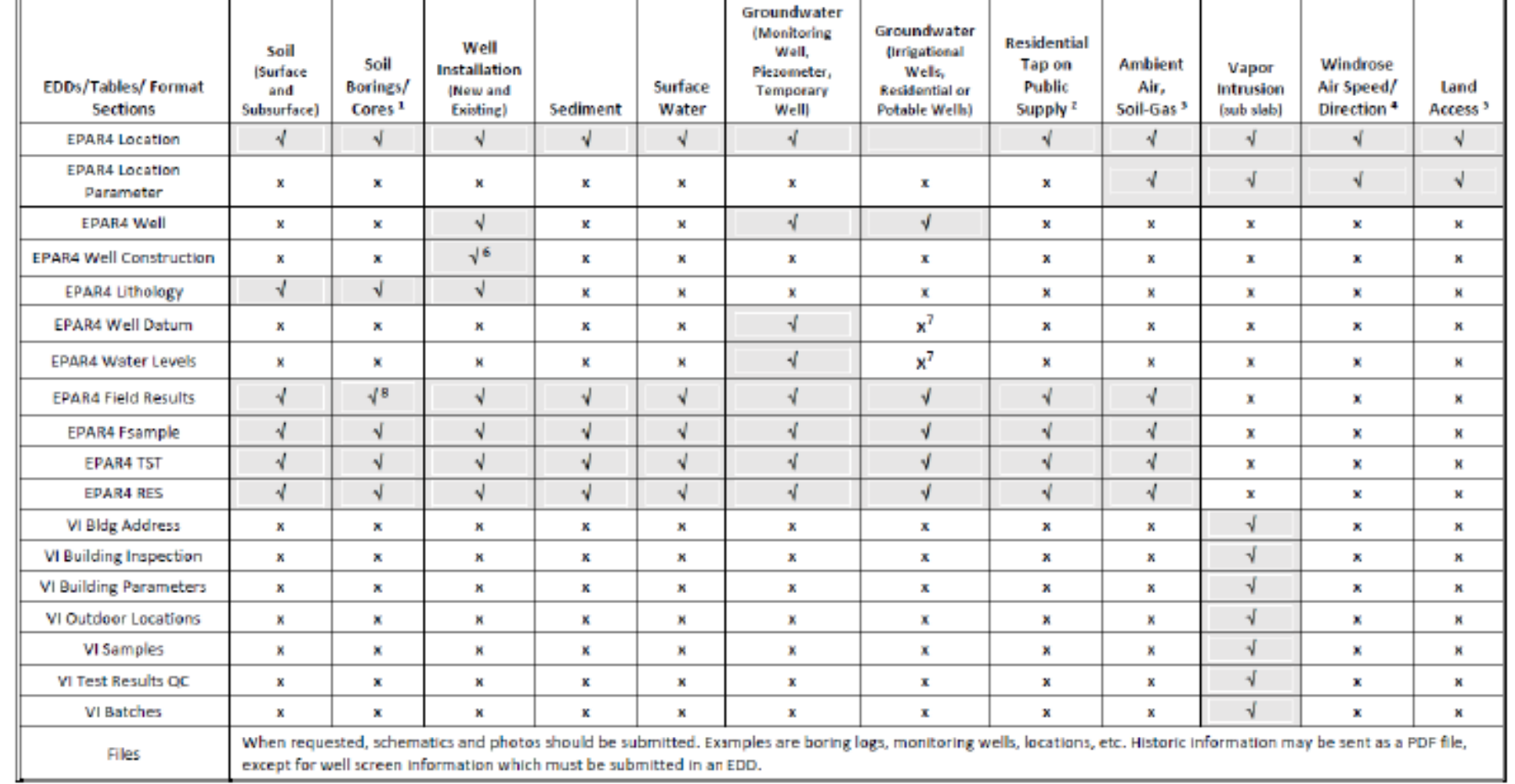

 $\sqrt{\pi}$  Required; x = Not Required

<sup>1</sup> Cores can include Membrane Interface Probes (MIPs) and Cone Penetration Readouts

# Sample Booking Workflow:

Analytical Request Form (ARF)

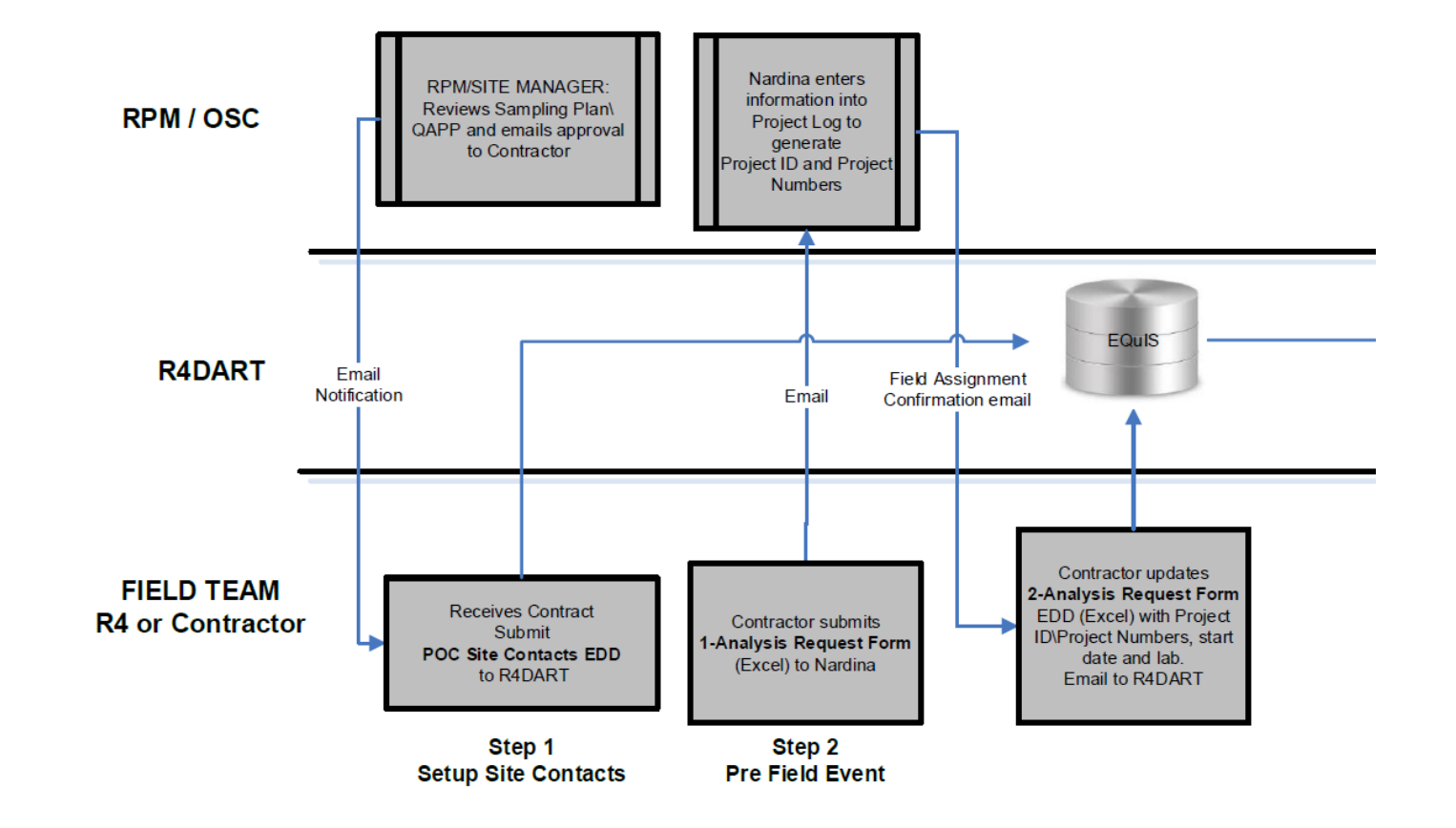

# Data & Visualization

### Databases

- EQuIS
- MS Access

## Platform

- GeoPlatform
- EQuIS

## Technical Software

- Rockworks
- Modflow
- SADA
- CAD
- Surfer
- ArcGIS (ESRI)
- EnviroInsite (EarthSoft)
- Scribe (EPA)
- EDGE (EarthSoft)
- Collect (EarthSoft)
- Survey 1-2-3 (ESRI)
- Collector (ESRI)